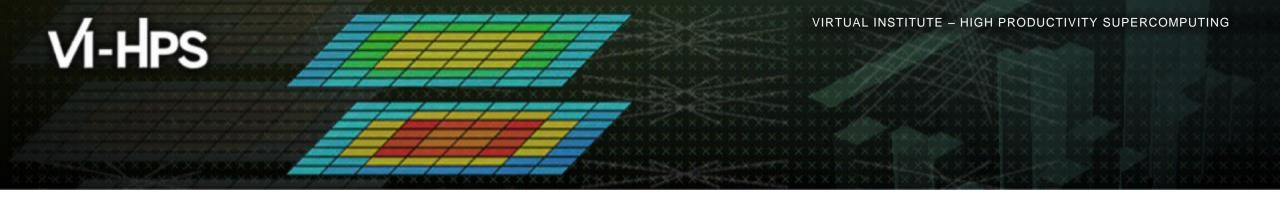

# Automatic trace analysis with the Scalasca Trace Tools

The Scalasca Team Jülich Supercomputing Centre

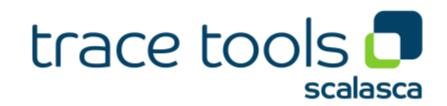

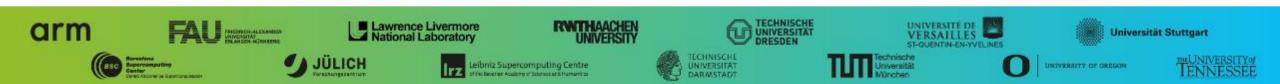

## **Automatic trace analysis**

#### Idea

- Automatic search for patterns of inefficient behaviour
- Classification of behaviour & quantification of significance
- Identification of delays as root causes of inefficiencies

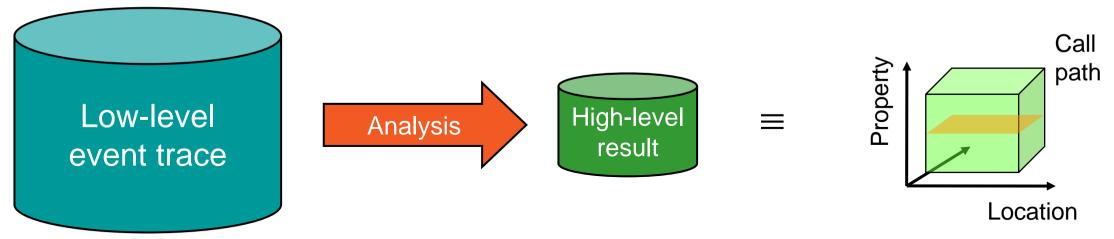

- Guaranteed to cover the entire event trace
- Quicker than manual/visual trace analysis
- Parallel replay analysis exploits available memory & processors to deliver scalability

## Scalasca Trace Tools: Objective

- Development of a scalable trace-based performance analysis toolset
  - for the most popular parallel programming paradigms
  - Current focus: MPI, OpenMP, and (to a limited extend) POSIX threads
- Specifically targeting large-scale parallel applications
  - Demonstrated scalability up to 1.8 million parallel threads
  - Of course also works at small/medium scale
- Latest release:
  - Scalasca v2.5 coordinated with Score-P v5.0 (March 2019), also works with later versions
  - Pre-release version used for the workshop, v2.5 also available as fallback

## Scalasca Trace Tools: Features

- Open source, 3-clause BSD license
- Fairly portable
  - IBM Blue Gene, Cray XT/XE/XK/XC, SGI Altix, Fujitsu FX systems, Linux clusters (x86, Power, ARM), Intel Xeon Phi, ...
- Uses Score-P instrumenter & measurement libraries
  - Scalasca v2 core package focuses on trace-based analyses
  - Supports common data formats
    - Reads event traces in OTF2 format
    - Writes analysis reports in CUBE4 format
- Current limitations:
  - Unable to handle traces
    - with MPI thread level exceeding MPI\_THREAD\_FUNNELED
    - containing Memory events, CUDA/OpenCL device events (kernel, memcpy), SHMEM, or OpenMP nested parallelism
  - PAPI/rusage metrics for trace events are ignored

# VI-HPS

VIRTUAL INSTITUTE – HIGH PRODUCTIVITY SUPERCOMPUTING

# Scalasca workflow

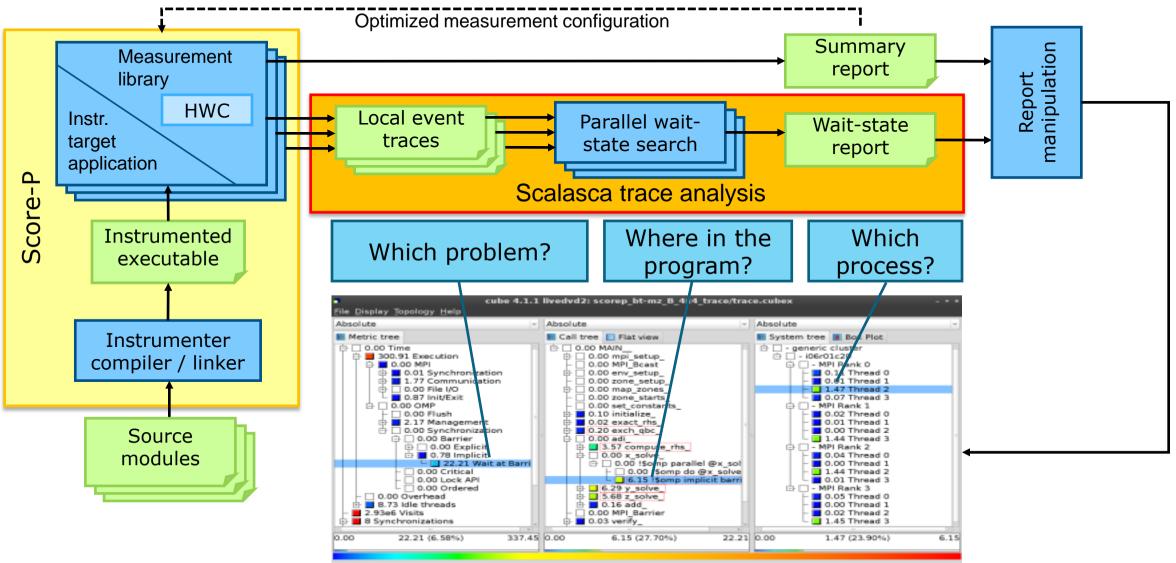

#### Example: "Late Sender" wait state

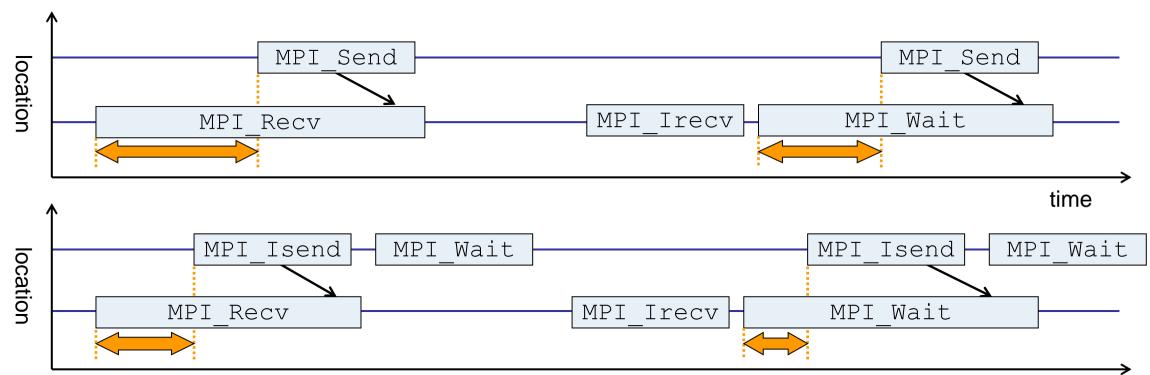

time

- Waiting time caused by a blocking receive operation posted earlier than the corresponding send
- Applies to blocking as well as non-blocking communication

## **Example: Critical path**

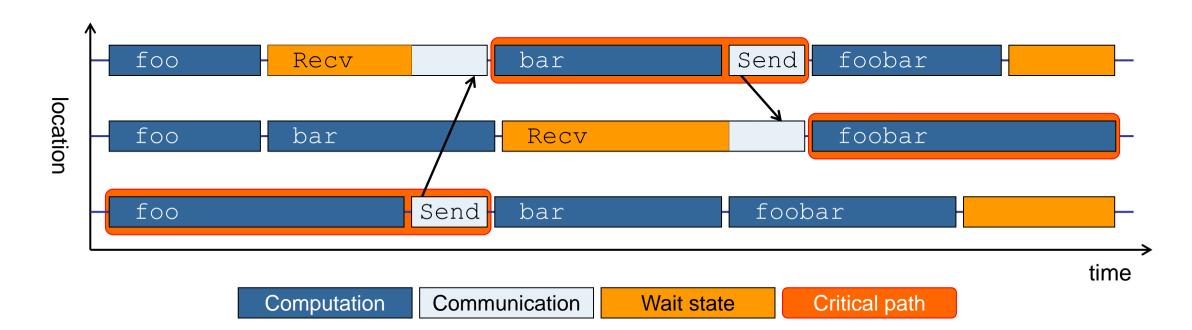

- Shows call paths and processes/threads that are responsible for the program's wall-clock runtime
- Identifies good optimization candidates and parallelization bottlenecks

## **Example: Root-cause analysis**

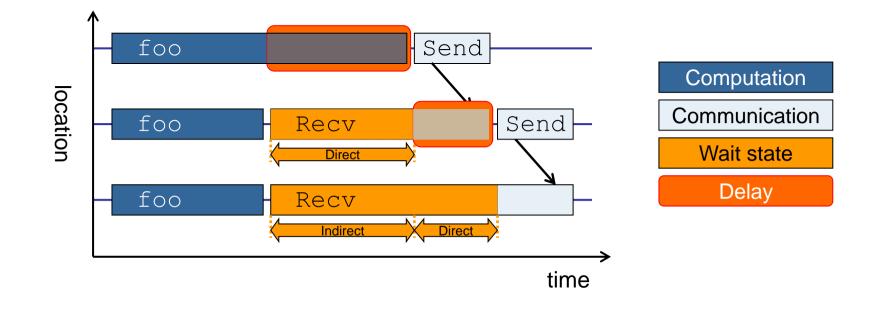

- Classifies wait states into direct and indirect (i.e., caused by other wait states)
- Identifies delays (excess computation/communication) as root causes of wait states
- Attributes wait states as *delay costs*

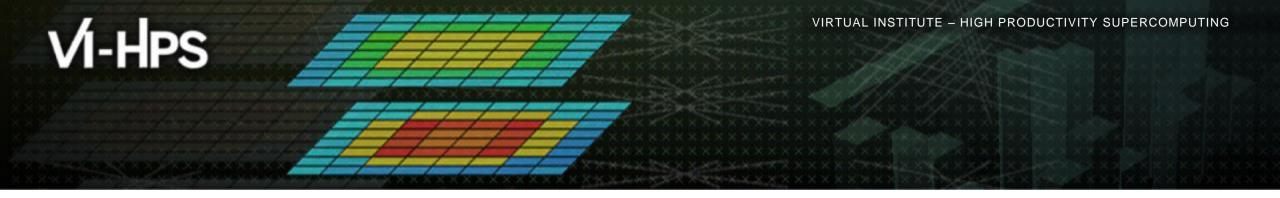

## Hands-on: NPB-MZ-MPI / BT

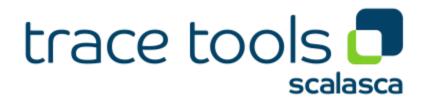

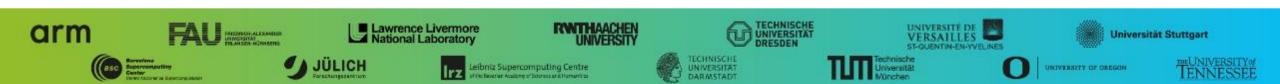

## Scalasca command – One command for (almost) everything

| <pre>% scalasca<br/>Scalasca 2.6<br/>Toolset for scalable performance analysis of large-scale parallel applications<br/>usage: scalasca [OPTION] ACTION <argument></argument></pre> |  |  |
|----------------------------------------------------------------------------------------------------|--|--|
|                                                                                                    |  |  |
| 2. run application under control of measurement system:                                                                                                    |  |  |
| <pre>scalasca -analyze <application-launch-command> # scan 3. interactively explore measurement analysis report:</application-launch-command></pre>                                 |  |  |
| scalasca -examine <experiment-archive report=""> # square</experiment-archive>                                                                                                    |  |  |
| Options:                                                                                                    |  |  |
| -c,show-config show configuration summary and exit                                                                                                    |  |  |
| -h,help show this help and exit                                                                                                    |  |  |
| -n,dry-run show actions without taking them<br>quickref show quick reference guide and exit                                                                                         |  |  |
| remap-specfile show path to remapper specification file and exit                                                                                                    |  |  |
| -v,verbose enable verbose commentary                                                                                                    |  |  |
| -V,version show version information and exit                                                                                                    |  |  |

• The `scalasca -instrument' command is deprecated and only provided for backwards compatibility with Scalasca 1.x., recommended: use Score-P instrumenter directly

#### Scalasca convenience command: scan / scalasca -analyze

| <sup>⊗</sup> scan  |                                                                                                  |
|--------------------|--------------------------------------------------------------------------------------------------|
| Scalasca 2.6: meas | surement collection & analysis nexus                                                             |
|                    | ons} [launchcmd [launchargs]] target [targetargs]                                                |
|                    | ons} may include:                                                                                |
| -h Help            | : show this brief usage message and exit.                                                        |
|                    | : increase verbosity.                                                                            |
| -n Preview         | : show command(s) to be launched but don't execute.                                              |
| -q Quiescent       | : execution with neither summarization nor tracing.<br>: enable runtime summarization. [Default] |
| -s Summary         | : enable runtime summarization. [Default]                                                        |
| -t Tracing         |                                                                                                  |
| -a Analyze         | : skip measurement to (re-)analyze an existing trace.                                            |
| -e exptdir         | : Experiment archive to generate and/or analyze.                                                 |
|                    | (overrides default experiment archive title)                                                     |
| -f filtfile        | : File specifying measurement filter.                                                            |
| -l lockfile        | : File that blocks start of measurement.                                                         |
| -R #runs           | : Specify the number of measurement runs per config.                                             |
| -M cfgfile         | : Specify a config file for a multi-run measurement.                                             |
|                    |                                                                                                  |

#### Scalasca measurement collection & analysis nexus

# Automatic measurement configuration

- scan configures Score-P measurement by automatically setting some environment variables and exporting them
  - E.g., experiment title, profiling/tracing mode, filter file, ...
  - Precedence order:
    - Command-line arguments
    - Environment variables already set
    - Automatically determined values
- Also, scan includes consistency checks and prevents corrupting existing experiment directories
- For tracing experiments, after trace collection completes then automatic parallel trace analysis is initiated
  - Uses identical launch configuration to that used for measurement (i.e., the same allocated compute resources)

#### Scalasca convenience command: square / scalasca -examine

```
<sup>9</sup>/<sub>8</sub> square
Scalasca 2.6: analysis report explorer
usage: square [OPTIONS] < experiment archive | cube file>
   -c <none | quick | full> : Level of sanity checks for newly created reports
                             : Force remapping of already existing reports
   - F
   -f filtfile
                             : Use specified filter file when doing scoring (-s)
                             : Skip display and output textual score report
   -5
                             : Enable verbose mode
   -77
                             : Do not include idle thread metric
   -n
                             : Aggregation method for summarization results of
   -S <mean | merge>
                               each configuration (default: merge)
                              : Aggregation method for trace analysis results of
   -T <mean | merge>
                               each configuration (default: merge)
                              : Post-process every step of a multi-run experiment
   -A
```

Scalasca analysis report explorer (Cube)

# **Recap: Local installation (Goethe-HLR)**

- Latest/recent versions/combinations of VI-HPS tools not yet installed system-wide
  - Source module use /lrz/sys/courses/vihps/modulefiles to prepare the environment
  - Required for each shell session
  - Score-P and Scalasca installations are toolchain specific
  - % module load intel/19.0 mpi.intel/2019
  - % module use /lrz/sys/courses/vihps/modulefiles
  - % module load scorep scalasca cubegui
  - Check module avail scorep scalasca for alternate Score-P/Scalasca modules available
- Copy tutorial sources to your personal workspace

```
<sup>%</sup> cd $SCRATCH
```

- % tar zxvf /home/vihps/public/NPB3.3-MZ-MPI.tar.gz
- % cd NPB3.3-MZ-MPI

#### **BT-MZ** summary measurement collection...

```
% cd bin.scorep
% cp .../jobscript/ivymuc/scalasca.sbatch .
% cat scalasca sbatch
# Scalasca nexus configuration for profiling
#NEXUS="scalasca -analyze"
# Scalasca nexus configuration for profiling
#NEXUS="scalasca -analyze -t"
# Score-P measurement configuration
export SCOREP FILTERING FILE=../config/scorep.filt
#export SCOREP TOTAL MEMORY=32M
# run the application
scalasca -analyze mpiexec -n $SLURM NTASKS ./bt-mz $CLASS.$PROCS
% sbatch --reservation=hhps1s21 workshop scalasca.sbatch
```

 Change to directory with the Score-P instrumented executable and edit the job script

Hint:

scan = scalasca -analyze
-s = profile/summary (def)

Submit the job

#### **BT-MZ summary measurement**

```
S=C=A=N: Scalasca 2.6 runtime summarization
S=C=A=N: ./scorep_bt-mz_B_28x4_sum experiment archive
S=C=A=N: Thu Jun 10 11:48:50 2021: Collect start
mpirun./bt-mz B.28
```

```
NAS Parallel Benchmarks (NPB3.3-MZ-MPI) -
BT-MZ MPI+OpenMP Benchmark
```

Number of zones: 8 x 8 Iterations: 200 dt: 0.000300 Number of active processes: 28

```
[... More application output ...]
```

S=C=A=N: Thu Jun 10 11:49:02 2021: Collect done (status=0) 12s S=C=A=N: ./scorep\_bt-mz\_B\_28x4\_sum complete.  Run the application using the Scalasca measurement collection & analysis nexus prefixed to launch command

```
    Creates experiment
directory:
scorep_bt-mz_C_16x5_sum
```

## **BT-MZ** summary analysis report examination

#### Score summary analysis report

% square -s scorep\_bt-mz\_B\_28x4\_sum
INFO: Post-processing runtime summarization report (profile.cubex)...
INFO: Score report written to ./scorep bt-mz B 28x4 sum/scorep.score

#### Post-processing and interactive exploration with Cube

% square scorep\_bt-mz\_B\_28x4\_sum INFO: Displaying ./scorep\_bt-mz\_B\_28x4\_sum/summary.cubex... Hint: Copy 'summary.cubex' to local system (laptop) using 'scp' to improve responsiveness of GUI

[GUI showing summary analysis report]

 The post-processing derives additional metrics and generates a structured metric hierarchy

## **Post-processed summary analysis report**

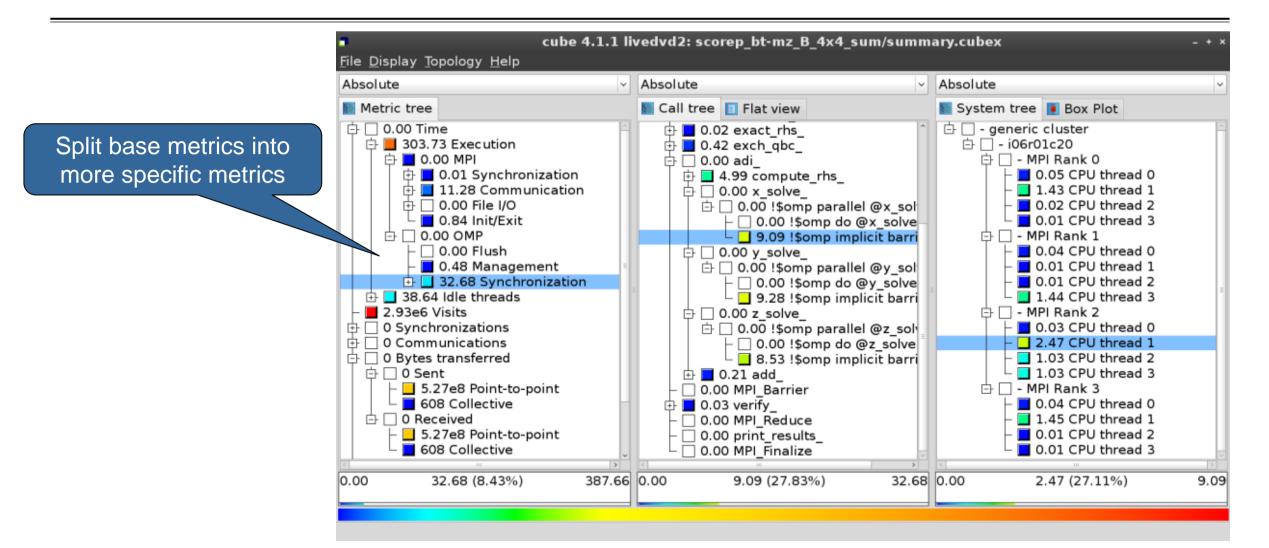

# **Performance analysis steps**

- 0.0 Reference preparation for validation
- 1.0 Program instrumentation
- 1.1 Summary measurement collection
- 1.2 Summary analysis report examination
- 2.0 Summary experiment scoring
- 2.1 Summary measurement collection with filtering
- 2.2 Filtered summary analysis report examination
- 3.0 Event trace collection
- 3.1 Event trace examination & analysis

#### **BT-MZ trace measurement collection...**

```
% cd bin.scorep
% cp ../jobscript/ivymuc/scalasca.sbatch .
% vim scalasca.sbatch
# Scalasca nexus configuration for profiling
#NEXUS="scalasca -analyze"
# Scalasca nexus configuration for profiling
#NEXUS="scalasca -analyze -t"
# Score-P measurement configuration
export SCOREP FILTERING FILE=../config/scorep.filt
export SCOREP TOTAL MEMORY=46M
# run the application
scalasca -analyze -t mpiexec -n $SLURM NTASKS ./bt-mz $CLASS.$PROCS
```

 Change to directory with the Score-P instrumented executable and edit the job script

Add "-t" to the scan command
 Submit the job

% sbatch -reservation=hhps1s21\_workshop scalasca.sbatch

#### **BT-MZ trace measurement ... collection**

S=C=A=N: Scalasca 2.6 trace collection and analysis S=C=A=N: Thu Jun 10 12:05:30 2021: Collect start mpirun./bt-mz B.28

```
NAS Parallel Benchmarks (NPB3.3-MZ-MPI) - BT-MZ MPI+OpenMP \ >Benchmark
```

Number of zones: 8 x 8 Iterations: 200 dt: 0.000300 Number of active processes: 28

[... More application output ...]

S=C=A=N: Thu Jun 10 12:05:44 2021: Collect done (status=0) 14s

 Starts measurement with collection of trace files ...

Continues with

automatic (parallel)

analysis of trace files

#### **BT-MZ** trace measurement ... analysis

```
S=C=A=N: Thu Jun 10 12:05:44 2021: Analyze start
mpirun scout.hyb --time-correct \
> ./scorep bt-mz B 28x4 trace/traces.otf2
            (Scalasca 2.6)
SCOUT
Analyzing experiment archive ./scorep bt-mz B 28x4 trace/traces.otf2
Opening experiment archive ... done (0.002s).
Reading definition data<br/>Reading event trace data... done (0.0028).Preprocessing<br/>Timestamp correction<br/>Analyzing trace data... done (0.113s).Analyzing trace data<br/>Writing analysis report... done (0.431s).... done (0.179s).<br/>... done (0.175s).
                                                   : 422.312MB
Max. memory usage
                # passes : 1
# violated : 0
Total processing time : 6.140s
S=C=A=N: Thu Jun 10 12:05:51 2021: Analyze done (status=0) 7s
```

## **BT-MZ trace analysis report exploration**

 Produces trace analysis report in the experiment directory containing trace-based wait-state metrics

% square scorep\_bt-mz\_B\_28x4\_trace INFO: Post-processing runtime summarization report (profile.cubex)... INFO: Post-processing trace analysis report (scout.cubex)... INFO: Displaying ./scorep\_bt-mz\_B\_28x4\_trace/trace.cubex...

[GUI showing trace analysis report]

#### Hint:

Run 'square -s' first and then copy 'trace.cubex' to local system (laptop) using 'scp' to improve responsiveness of GUI

## **Post-processed trace analysis report**

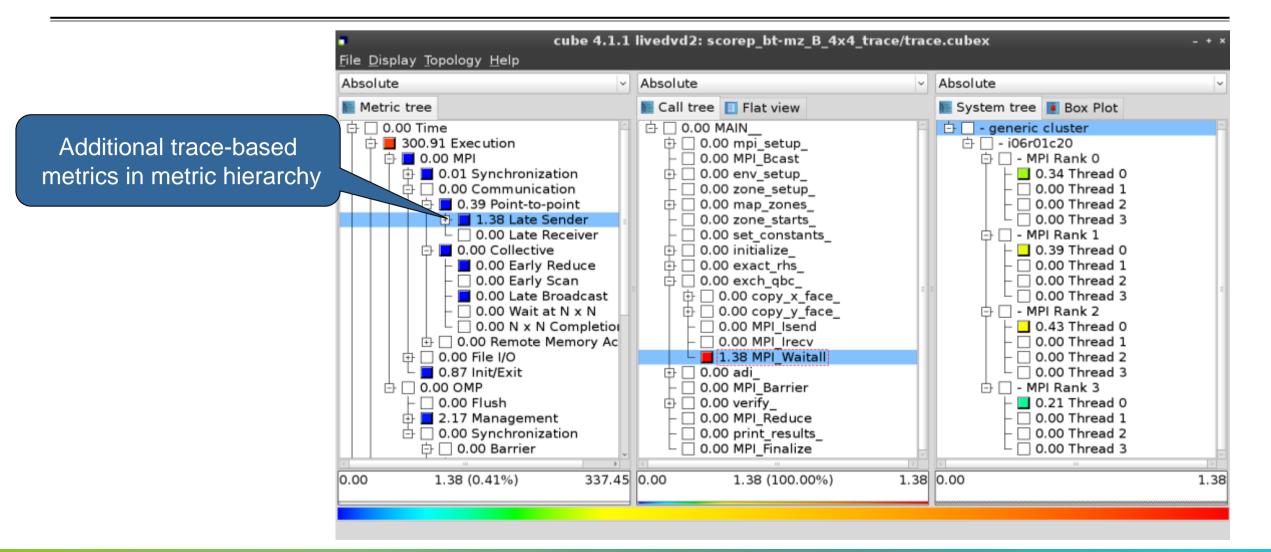

## **Online metric description**

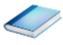

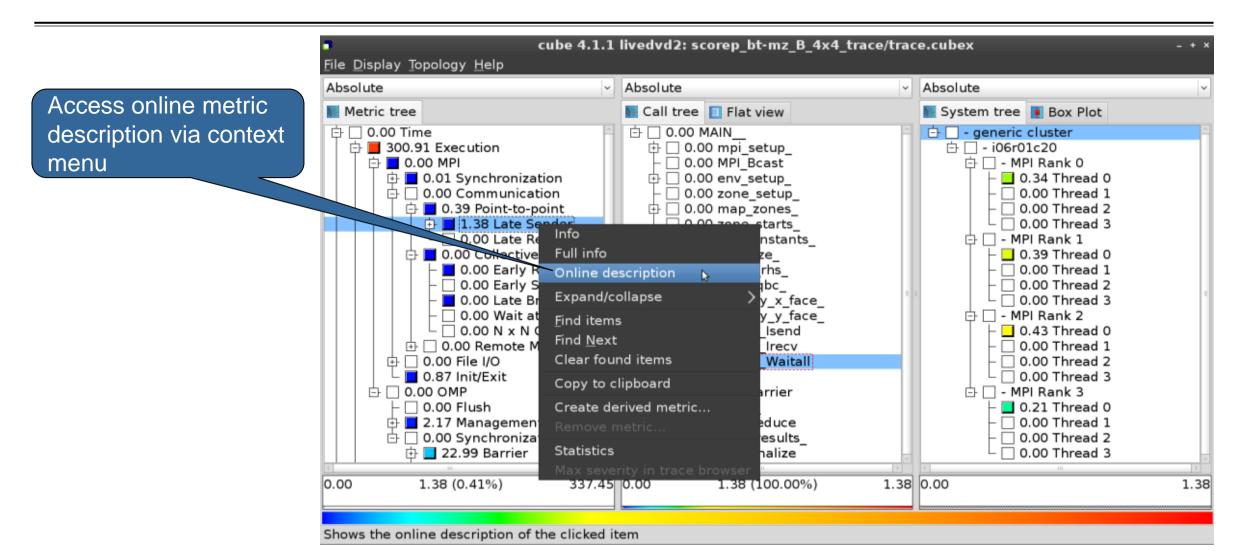

## **Online metric description**

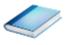

#### Performance properties Late Sender Time Description: Refers to the time lost waiting caused by a blocking receive operation (e.g., MPI Recv or MPI Wait) that is posted earlier than the corresponding send operation. Recy time If the receiving process is waiting for multiple messages to arrive (e.g., in an call to MPI Waitall), the maximum waiting time is accounted, i.e., the waiting time due to the latest sender. Unit: Seconds Diagnosis: Try to replace MPI Recv with a non-blocking receive MPI Irecv that can be posted earlier, proceed concurrently with computation, and complete with a wait operation after the message is expected to have been sent. Try to post sends earlier, such that they are available when receivers need them. Note that outstanding messages (i.e., sent before the receiver is ready) will occupy internal message buffers, and that large numbers of posted receive buffers will also introduce message management overhead, therefore moderation is advisable. Parent: MPI Point-to-point Communication Time Children: Close

## **Critical-path analysis**

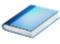

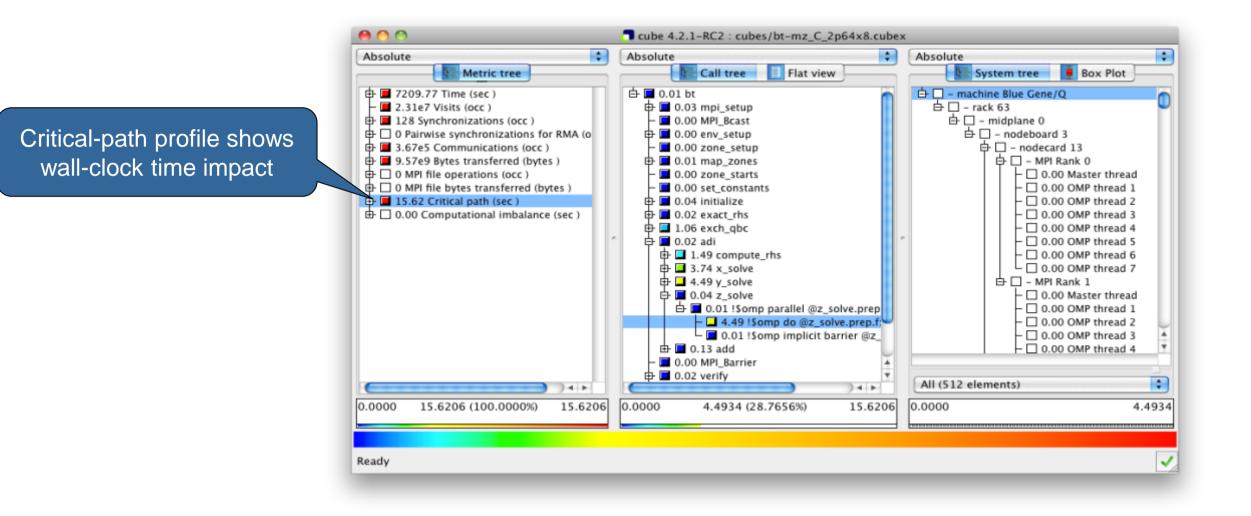

## **Critical-path analysis**

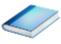

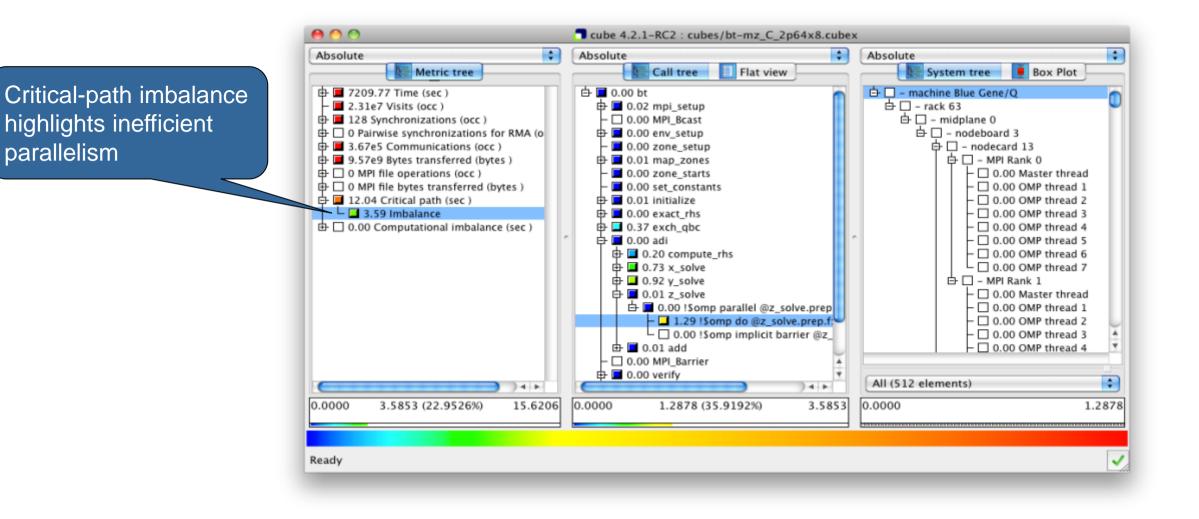

### **Pattern instance statistics**

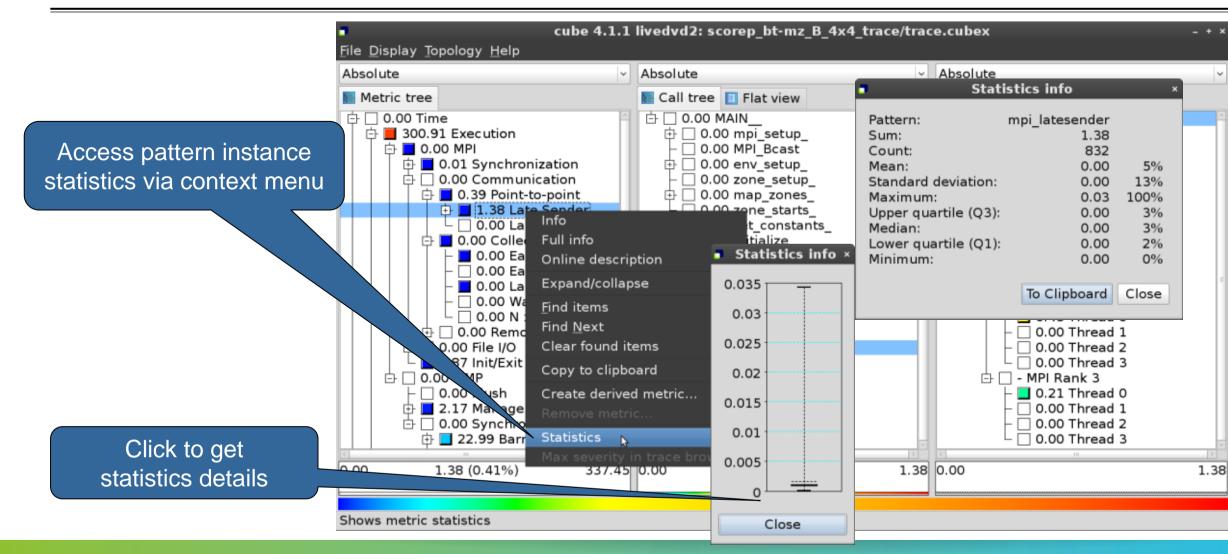

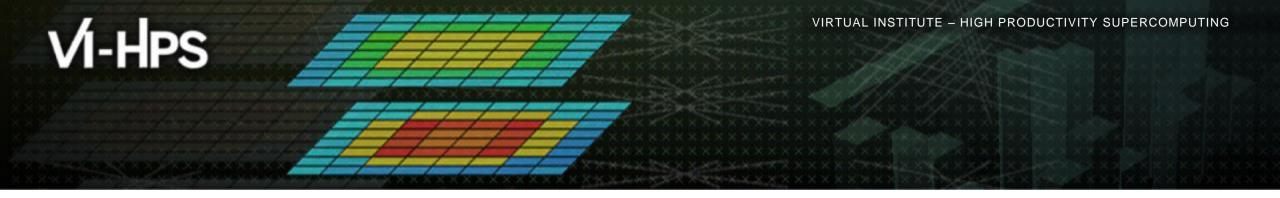

# Demo: TeaLeaf case study

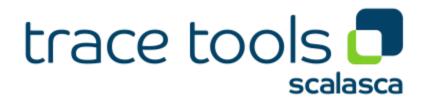

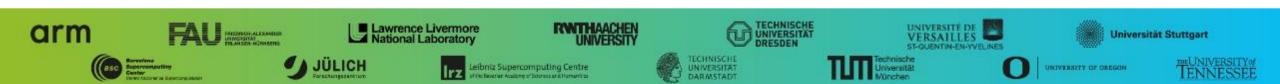

## **Case study: TeaLeaf**

- HPC mini-app developed by the UK Mini-App Consortium
  - Solves the linear 2D heat conduction equation on a spatially decomposed regular grid using a 5 point stencil with implicit solvers
  - Part of the Mantevo 3.0 suite
  - Available on GitHub: https://uk-mac.github.io/TeaLeaf/
- Measurements of TeaLeaf reference v1.0 taken on Jureca cluster @ JSC
  - Using Intel 19.0.3 compilers, Intel MPI 2019.3, Score-P 5.0, and Scalasca 2.5
  - Run configuration
    - 8 MPI ranks with 12 OpenMP threads each
    - Distributed across 4 compute nodes (2 ranks per node)
    - Test problem "5": 4000 × 4000 cells, CG solver

% cp /home/vihps/public/case\_studies/₽

scorep\_tea\_leaf\_baseline\_8x12 trace .

#### % cube scorep\_tea\_leaf\_baseline\_8x12\_trace/trace.cubex

[GUI showing post-processed trace analysis report]

#### Hint:

Copy 'trace.cubex' to local system (laptop) using 'scp' to improve responsiveness of GUI

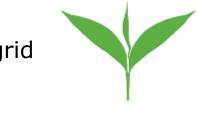

## Scalasca analysis report exploration (opening view)

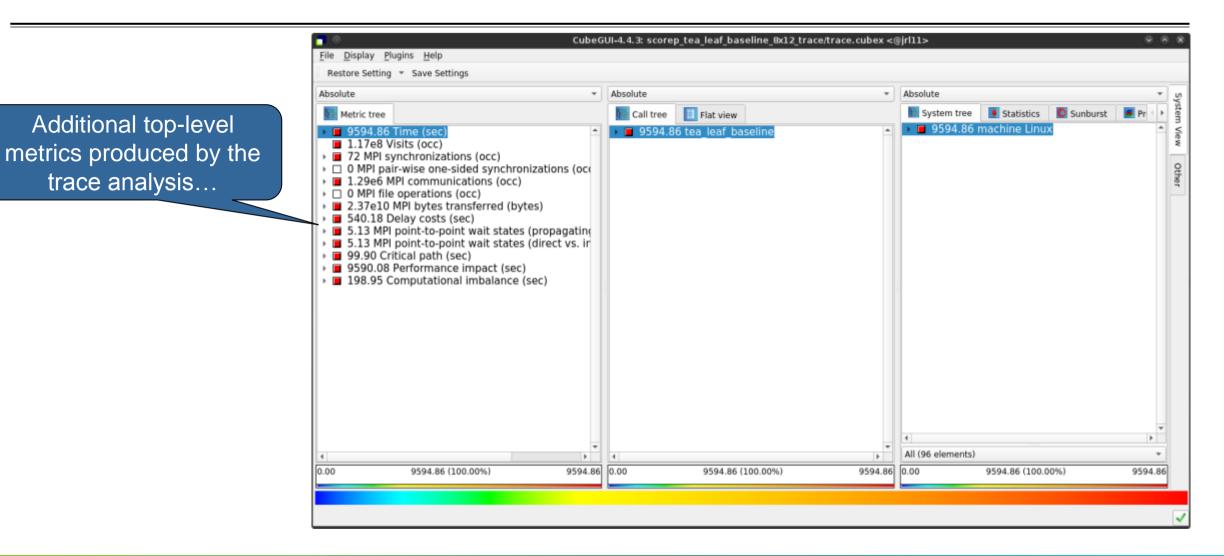

#### **Scalasca wait-state metrics**

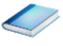

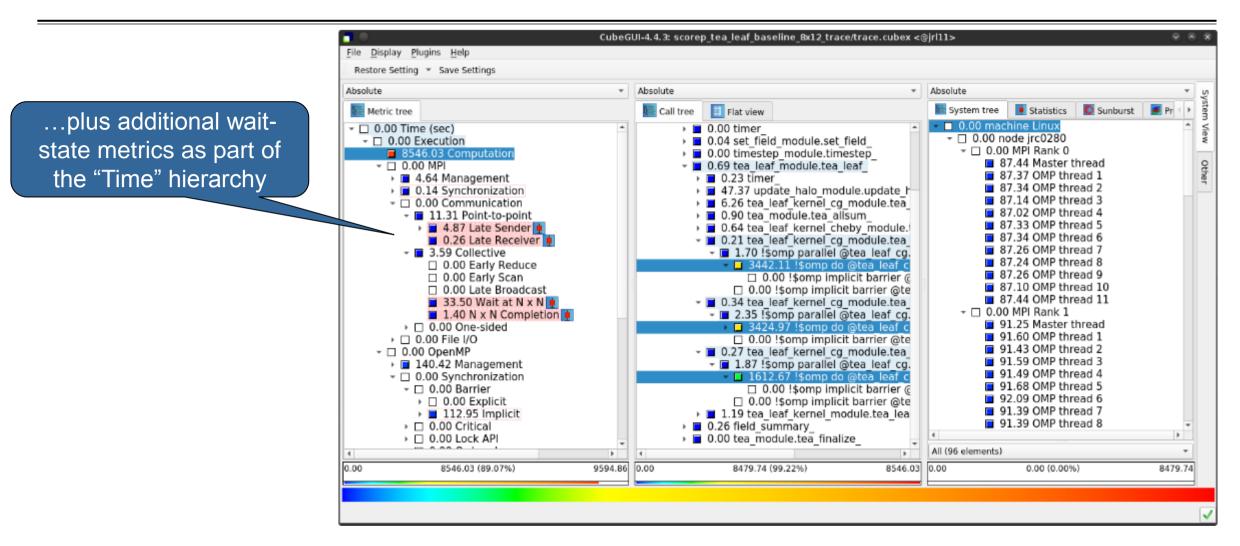

## **TeaLeaf Scalasca report analysis (I)**

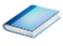

While MPI communication time and wait states are small (~0.6% of the total execution time)...

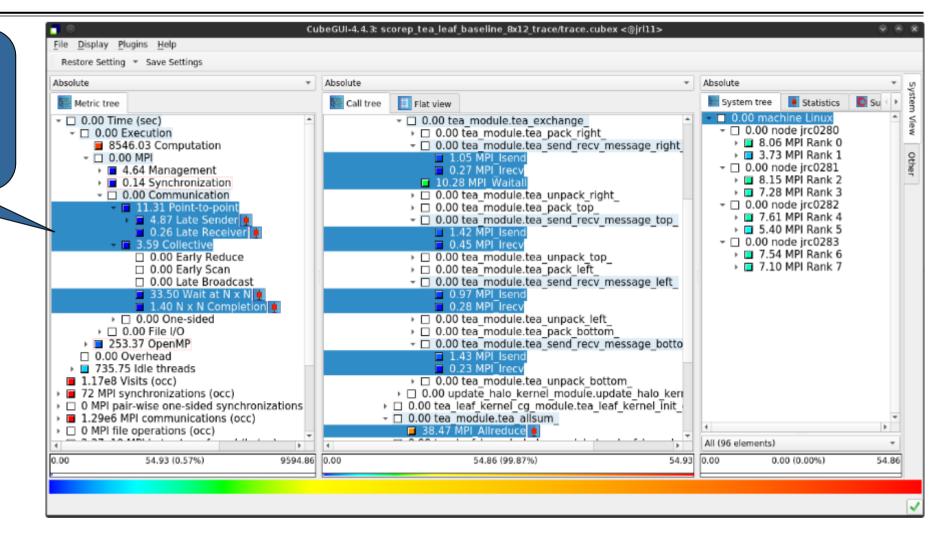

# **TeaLeaf Scalasca report analysis (II)**

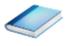

CubeGUI-4.4.3: scorep tea leaf baseline 8x12 trace/trace.cubex <@iri11> File Display Plugins Help Restore Setting \* Save Settings Absolute Absolute Absolute Flat view Statistics Call tree System tree O Su Metric tree 0.00 machine Linux 735.75 Idle threads 7.00 tea module.tea exchange - 0.00 node irc0280 4.76 tea module tea pack right 1.17e8 Visits (occ) 24.77 MPI Rank 0 72 MPI synchronizations (occ) 1.98 tea module.tea send recy message right 24.21 MPI Rank 1 D 0 MPI pair-wise one-sided synchronizations 11.56 MPI Isend - □ 0.00 node irc0281 1.29e6 MPI communications (occ) 2.99 MPI Trecv I 20.93 MPI Rank 2 I 0 MPI file operations (occ) 56.82 MPI Waita P 21.55 MPI Rank 3 4.79 tea module.tea unpack right 2.37e10 MPI bytes transferred (bytes) 6.85 tea module.tea pack top - 0.00 node irc0282 0.00 Delay costs (sec) I 23.46 MPI Rank 4 - 
- 
0.00 MPI 1.25 tea module.tea send recy message top 24.15 MPI Rank 5 15.65 MPI Isend 
 □ 0.00 Point-to-point
 - 0.00 node jrc0283 4.57 Late Sender 4.95 MPL Irecv I 19.39 MPI Rank 6 7.10 tea module.tea unpack top I 0.26 Late Receiver 20.40 MPI Rank 7 4.87 tea module.tea pack left 
 □ 0.00 Collective
 1.92 tea module.tea send recy message left 0.10 Wait at Barrier 10.63 MPI Isend Image: Barbon Mail at N x N 3.13 MPL Trecv I 0.00 Late Broadcast 4.59 tea module.tea unpack left 6.98 tea module.tea pack bottom 59.82 Wait at Barrier 1.34 tea module.tea send recv message botto 0.00 Idleness delay costs 354.84 Short-term 15.69 MPI Isend 87.42 Long-term 2.55 MPI Trecv 5.13 MPI point-to-point wait states (propage) 6.96 tea module.tea unpack bottom 5.13 MPI point-to-point wait states (direct v 3.83 update halo kernel module.update halo kernel 99.90 Critical path (sec) > 3.55 tea leaf kernel cg module.tea leaf kernel init 9.87 tea module.tea allsum 9590.08 Performance impact (sec) 198.95 Computational imbalance (sec) 54.90 MPI Allreduc All (96 elements) P. 4 0.00 354.84 (65.69%) 540.18 0.00 178.86 (50.41%) 354.84 0.00 0.00 (0.00%) 178.86

...they directly cause a significant amount of the OpenMP thread idleness

# **TeaLeaf Scalasca report analysis (III)**

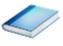

The "Wait at NxN" collective wait states are mostly caused by the first 2 OpenMP do loops of the solver (on ranks 5 & 1, resp.)...

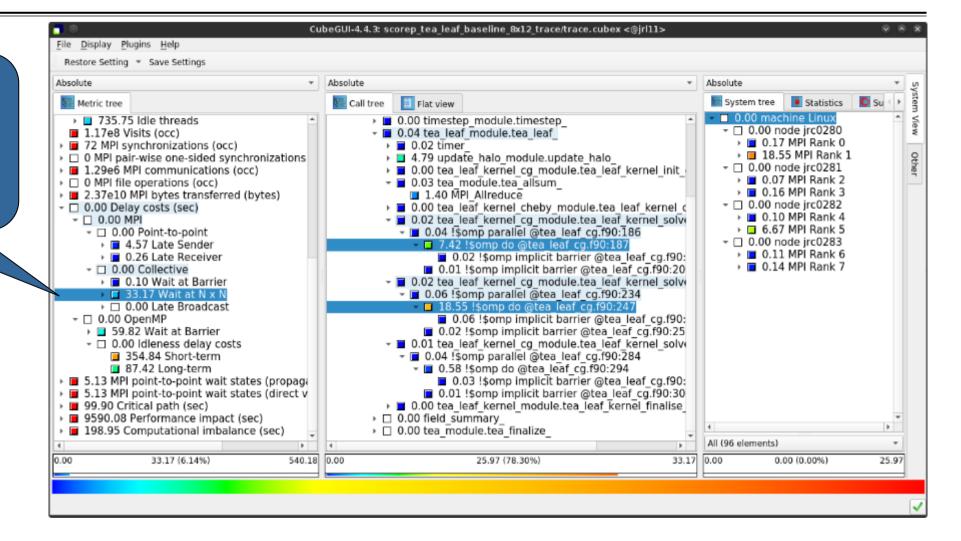

### **TeaLeaf Scalasca report analysis (IV)**

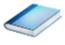

...while the MPI pointto-point wait states are caused by the 3<sup>rd</sup> solver do loop (on rank 1) and two loops in the halo exchange

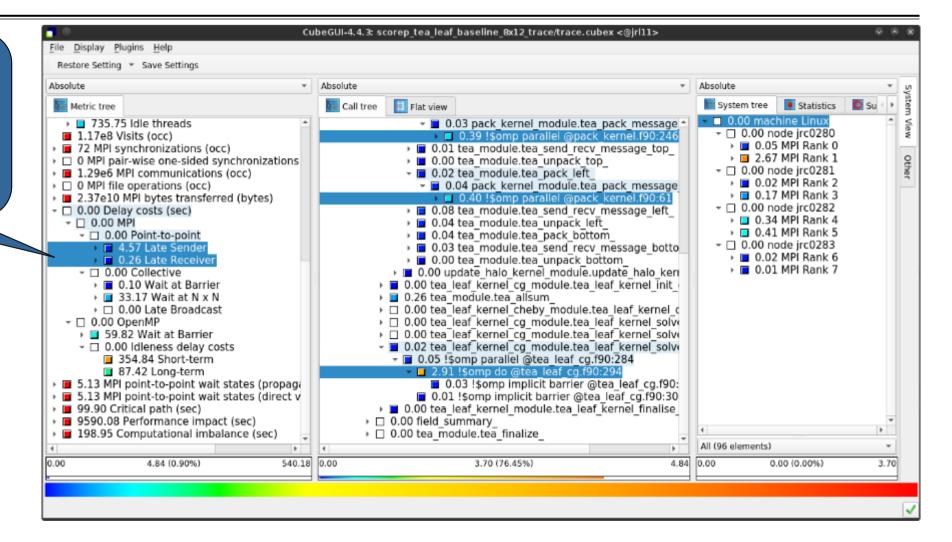

## **TeaLeaf Scalasca report analysis (V)**

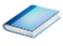

Various OpenMP do loops (incl. the solver loops) also cause OpenMP thread idleness on other ranks via propagation

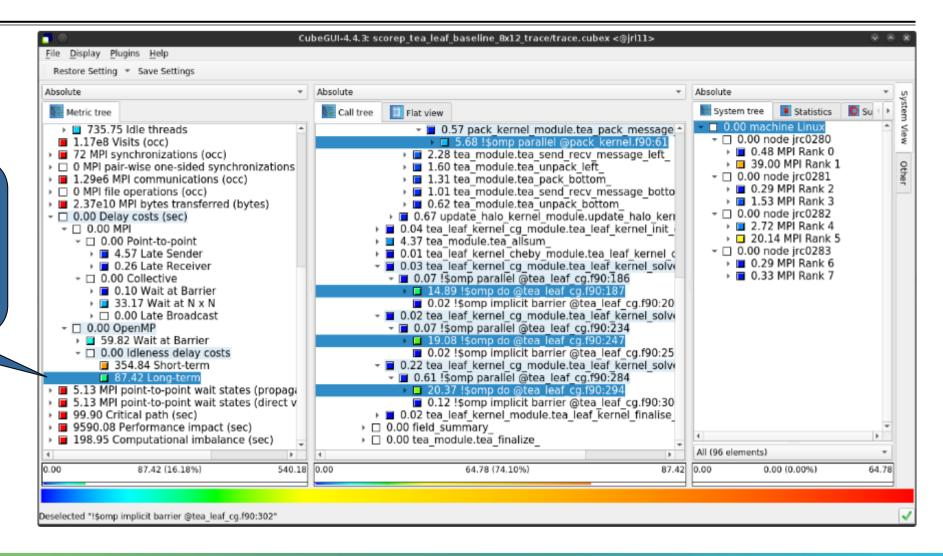

### **TeaLeaf Scalasca report analysis (VI)**

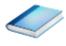

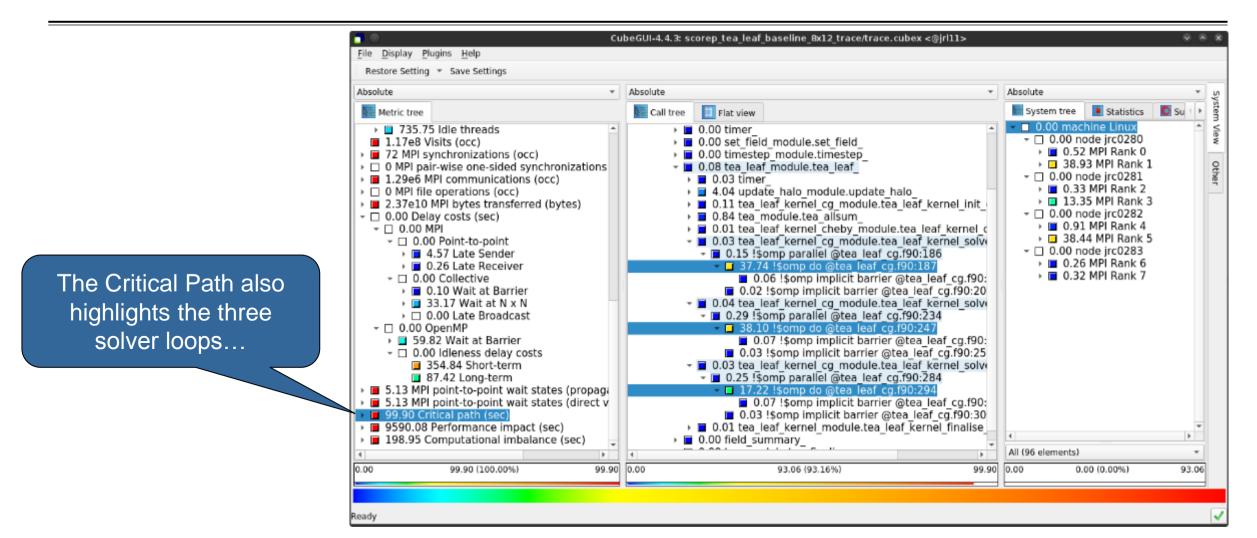

# **TeaLeaf Scalasca report analysis (VII)**

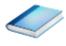

CubeGUI-4.4.3: scorep tea leaf baseline 8x12 trace/trace.cubex <@iri11> File Display Plugins Help Restore Setting \* Save Settings Absolute Absolute Absolute E Flat view Statistics Call tree System tree Metric tree 0.00 machine Linux 735.75 Idle threads 0.72 MPI Waital D 0.00 tea module.tea unpack right - 0.00 node irc0280 1.17e8 Visits (occ) I 0.03 MPI Rank 0 I 0.20 tea module.tea pack top 72 MPI synchronizations (occ) 3.07 MPI Rank 1 D 0 MPI pair-wise one-sided synchronizations • 0.20 tea module.tea send recv message top - 0.00 node irc0281 I.29e6 MPI communications (occ) 0.21 tea module.tea unpack top I 0.01 MPI Rank 2 0.28 tea module.tea pack left • 0.28 MPI Rank 3 0.32 tea module.tea send recv message left 2.37e10 MPI bytes transferred (bytes) 0.23 tea module.tea unpack left - 0.00 node irc0282 0.02 MPI Rank 4 • □ 0.00 MPI • 0.31 tea module.tea pack bottom 2.30 MPI Rank 5 0.28 tea module.tea send recv message botto 
 □ 0.00 Point-to-point
 - 0.00 node jrc0283 I 0.18 tea module.tea unpack bottom 4.57 Late Sender • 0.01 MPI Rank 6 0.12 update halo kernel module.update halo kernel I 0.26 Late Receiver Image: 0.02 MPI Rank 7 > 0.02 tea leaf kernel cg module.tea leaf kernel init - 
0.00 Collective 0.09 tea module.tea allsum 0.10 Wait at Barrier 0.68 MPI Allreduce Image: Barry Barry Ba I 0.00 Late Broadcast - 0.00 tea leaf kernel cg module.tea leaf kernel solve - 
 0.00 OpenMP
 0.00
 0 0.01 !\$omp parallel @tea leaf cg.f90:186 59.82 Wait at Barrier 1.90 !\$omp do @tea leaf cg.f90:187 - 0.00 Idleness delay costs 0.01 !somp implicit barrier @tea leaf cg.f90:20 354.84 Short-term 0.00 tea leaf kernel cg module.tea leaf kernel solve 87.42 Long-term • 0.02 !\$omp parallel @tea leaf cg.f90:234 5.13 MPI point-to-point wait states (propage) 2.45 !\$omp do @tea leaf cg.f90:247 5.13 MPI point-to-point wait states (direct v 90.49 Critical path (sec) 0.01 !\$omp implicit barrier @tea leaf cg.f90:25 9.41 Imbalance 9590.08 Performance impact (sec) 0.47 !somp parallel @tea leaf cg.f90:284 All (96 elements) ÷ b. 9.41 (9.42%) 99.90 0.00 5.75 (61.12%) 9.41 0.00 0.00 (0.00%) 5.75

...with imbalance (time on critical path above average) mostly in the first two loops and MPI communication

## **TeaLeaf Scalasca report analysis (VIII)**

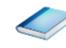

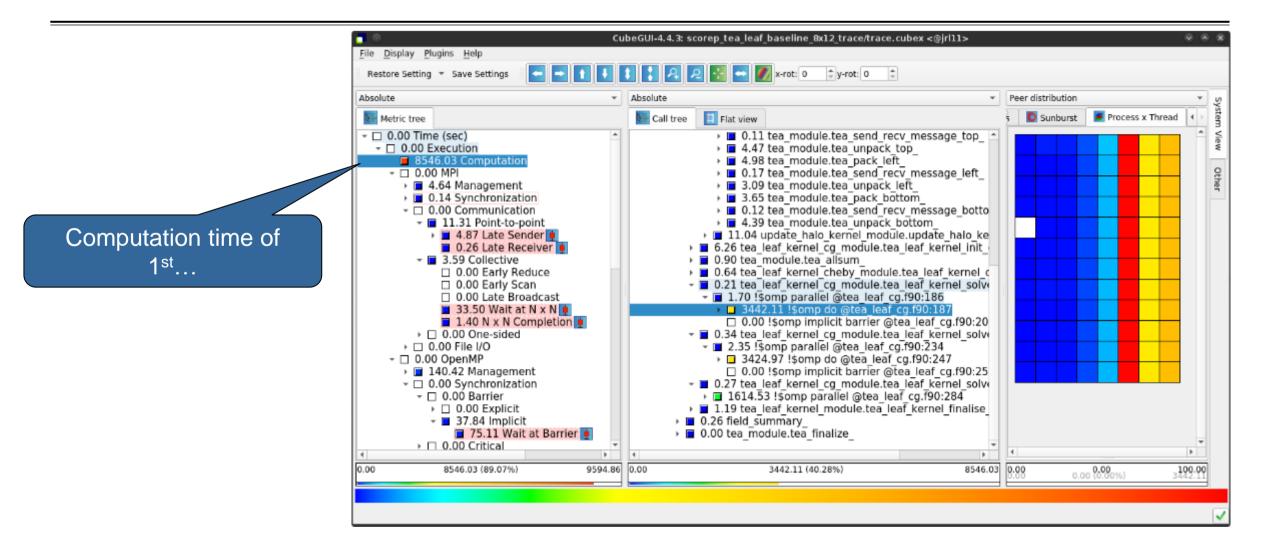

## **TeaLeaf Scalasca report analysis (IX)**

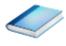

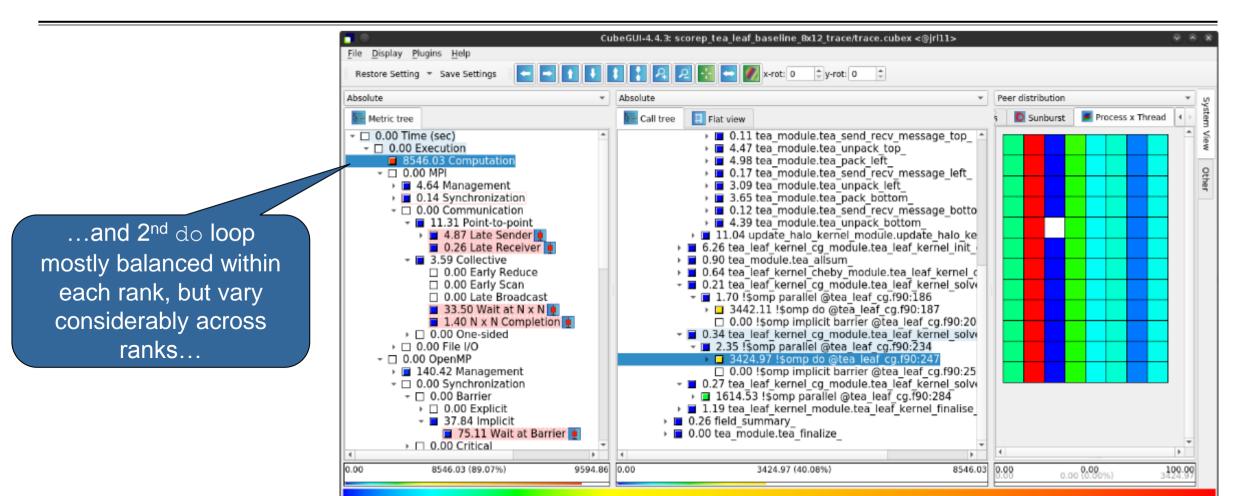

# **TeaLeaf Scalasca report analysis (X)**

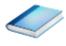

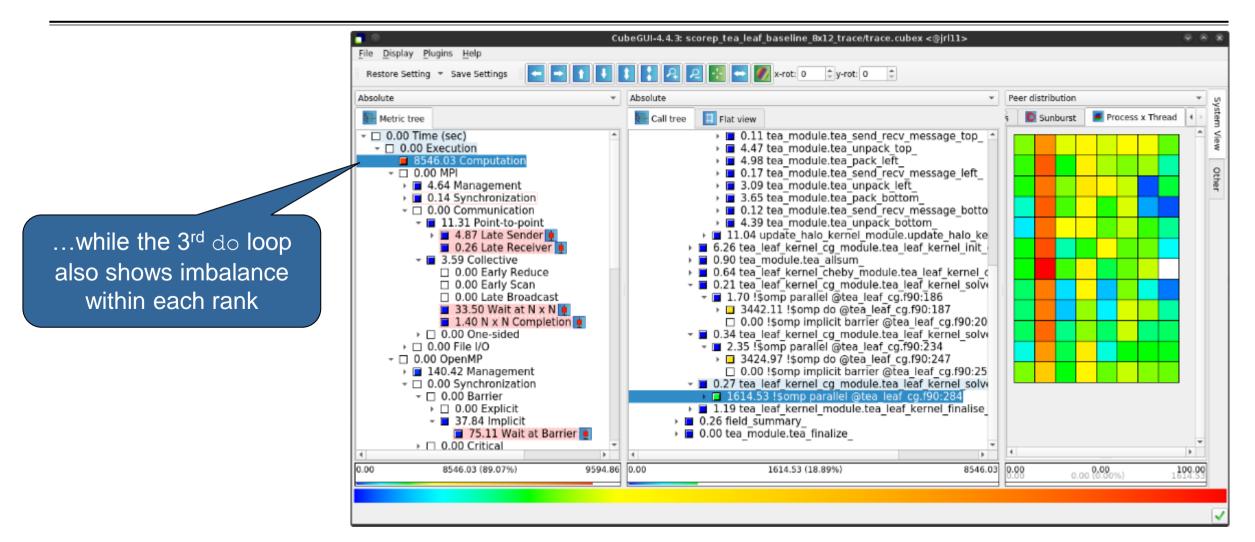

# **TeaLeaf analysis summary**

- The first two OpenMP do loops of the solver are well balanced within a rank, but are imbalanced across ranks
  - → Requires a global load balancing strategy
- The third OpenMP do loop, however, is imbalanced within ranks,
  - causing direct "Wait at OpenMP Barrier" wait states,
  - which cause indirect MPI point-to-point wait states,
  - which in turn cause OpenMP thread idleness
  - Low-hanging fruit
- Adding a SCHEDULE (guided) clause reduced
  - the MPI point-to-point wait states by ~66%
  - the MPI collective wait states by ~50%
  - the OpenMP "Wait at Barrier" wait states by ~55%
  - the OpenMP thread idleness by ~11%
  - → Overall runtime (wall-clock) reduction by ~5%

## **Scalasca Trace Tools: Further information**

- Collection of trace-based performance tools
  - Specifically designed for large-scale systems
  - Features an automatic trace analyzer providing wait-state, critical-path, and delay analysis
  - Supports MPI, OpenMP, POSIX threads, and hybrid MPI+OpenMP/Pthreads
- Available under 3-clause BSD open-source license
- Documentation & sources:
  - https://www.scalasca.org
- Contact:
  - mailto: scalasca@fz-juelich.de

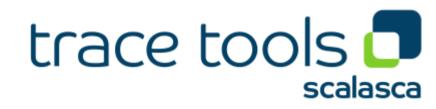

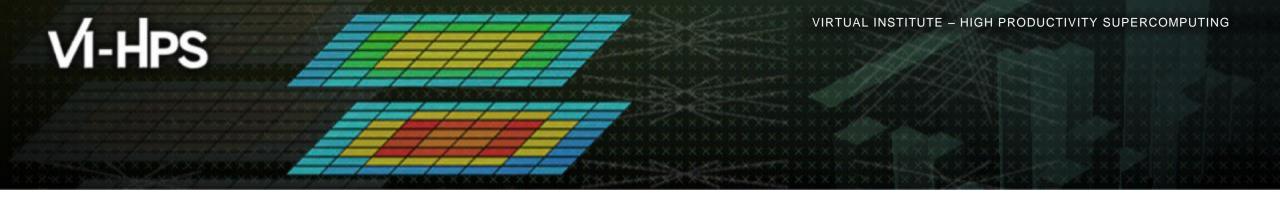

# Exercises (if you don't have your own code)

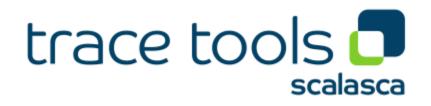

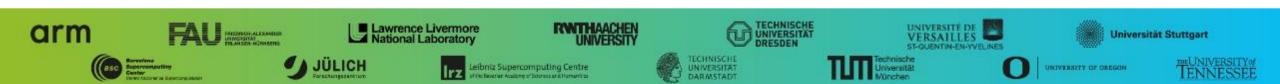

### Warm-up

- Build the BT-MZ example code for class (i.e., problem size) "D"
  - Perform a baseline measurement w/o instrumentation (should run in ~190s)
  - Re-build the executable with Score-P instrumentation
- Repeat the hands-on exercise with the new executable
  - Perform a summary measurement
  - Score the summary measurement result
  - Adjust the measurement configuration appropriately
  - Perform a trace measurement and analysis

### **Trace analysis report examination**

- What is the poportion of computation time vs. parallelization overheads?
- Which code regions are mostly responsible for the overall execution time?
- Are there any load balancing issues?
- If so, in which routines?
- What are the most significant wait states/parallelization overheads?
- What are their root causes?

# **Optimization**

- What are possible optimizations?
  - Hint: Take a look at the TeaLeaf case study
- Modify the source code to apply those and re-do the measurement
  - Don't worry it's straightforward even if you don't know the code ;-)
  - Remember: One step at a time!
- How did the performance change?
  - The cube\_diff tool or the "Cube Diff" plugin of the GUI (see the File → Context-free plugin menu) may come in handy here